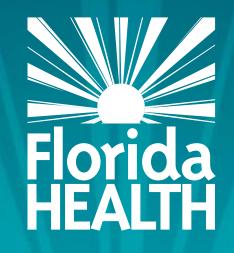

# FLORIDA DEPARTMENT OF HEALTH

CHECKING THE STATUS OF YOUR RENEWAL

#### **Bureau of Child Care Food Programs**

Fiscal Year 2023-24

Florida Department of Health

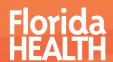

Access and login to MIPS as you normally would

 Click 'Contractor Renewal' on your MIPS menu to access the renewal screen File a Claim

Revise a Submitted Claim

View a Submitted Claim

Maintain Users

Blank Forms / Documents

Nutrition Guidance

**CCFP Active Sites** 

Disqualified Lists

Policy Memos

Contractor Renewal

#### Contracts

Contractor InformationLogout

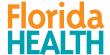

•Make sure 2023 is shown in the Fiscal Year drop-down

Click Search

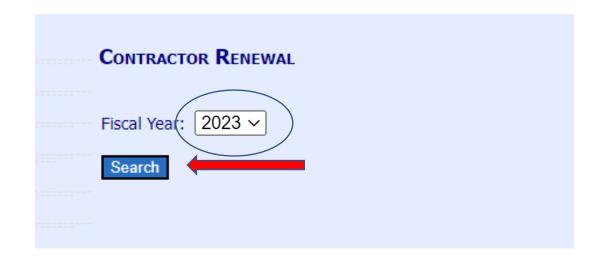

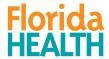

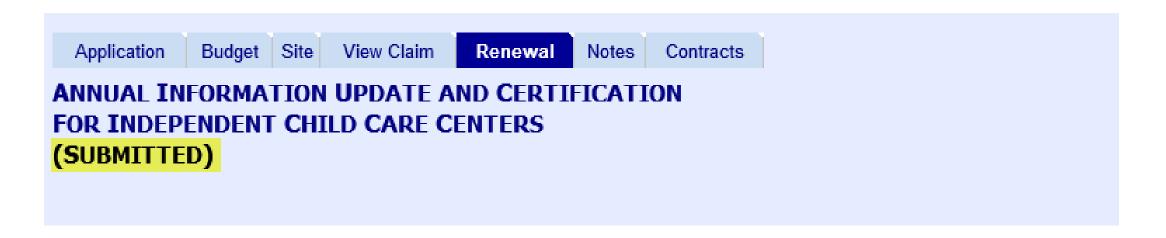

- You will see the status of the renewal screen at the top of the page.
- If you see 'SUBMITTED', then you have successfully submitted the screen.

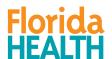

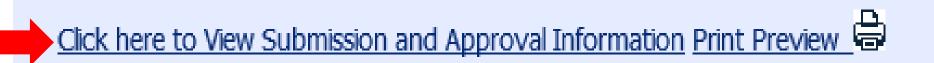

- You may also scroll down on the Renewal screen until you see the link 'Click here to View Submission and Approval Information'
- Click that link

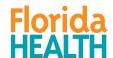

 The 'Action' column will show whether you have submitted or not submitted your renewal and whether you renewal has been approved or returned for further information.

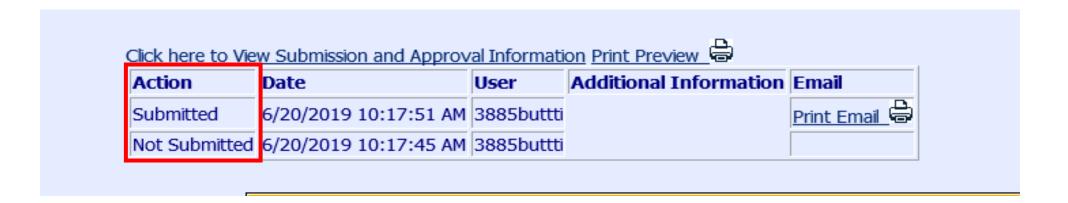

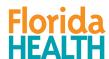

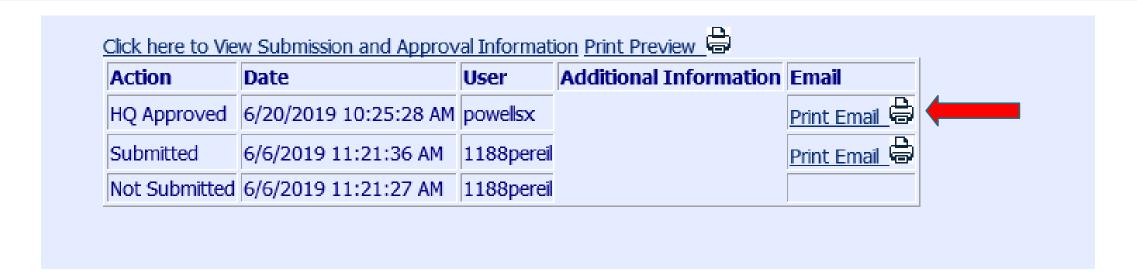

 Once your renewal has been approved, you will be able to print a copy of your approval email by clicking the 'Print Email' link under the 'Email' column.

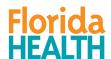

For any questions, contact:
Bureau of Child Care Food Programs
850.245.4323

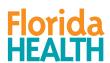